# LEARNING command-line

Free unaffiliated eBook created from **Stack Overflow contributors.** 

#command-

line

## **Table of Contents**

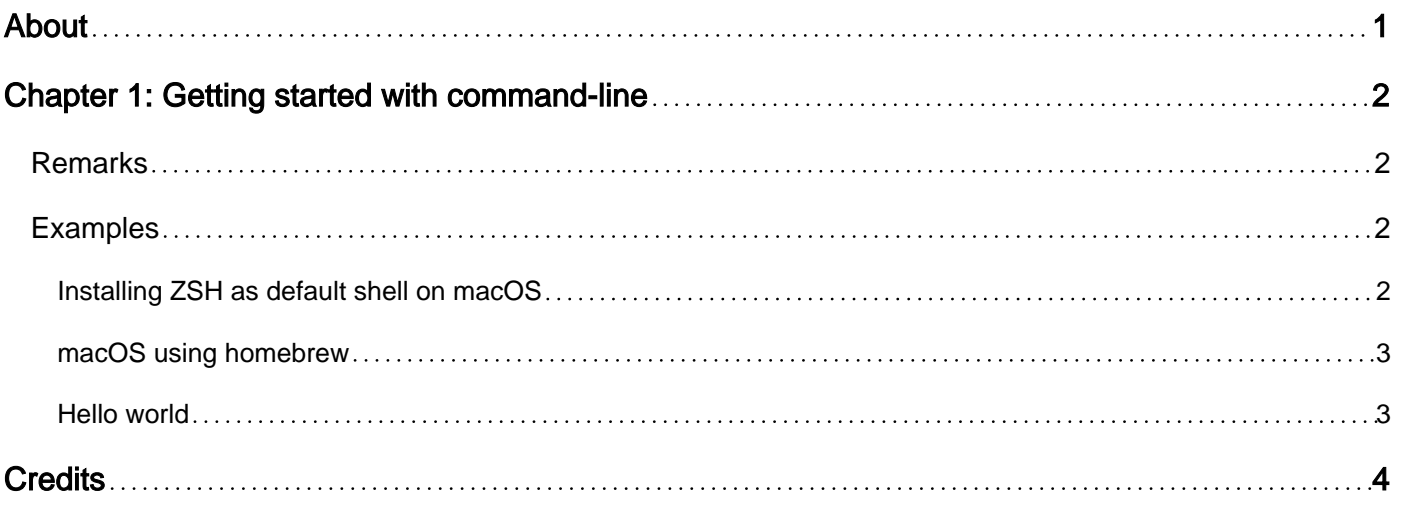

<span id="page-2-0"></span>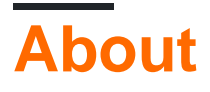

You can share this PDF with anyone you feel could benefit from it, downloaded the latest version from: [command-line](http://riptutorial.com/ebook/command-line)

It is an unofficial and free command-line ebook created for educational purposes. All the content is extracted from [Stack Overflow Documentation,](https://archive.org/details/documentation-dump.7z) which is written by many hardworking individuals at Stack Overflow. It is neither affiliated with Stack Overflow nor official command-line.

The content is released under Creative Commons BY-SA, and the list of contributors to each chapter are provided in the credits section at the end of this book. Images may be copyright of their respective owners unless otherwise specified. All trademarks and registered trademarks are the property of their respective company owners.

Use the content presented in this book at your own risk; it is not guaranteed to be correct nor accurate, please send your feedback and corrections to [info@zzzprojects.com](mailto:info@zzzprojects.com)

## <span id="page-3-0"></span>**Chapter 1: Getting started with command-line**

#### <span id="page-3-1"></span>**Remarks**

This section provides an overview of what command-line is, and why a developer might want to use it.

It should also mention any large subjects within command-line, and link out to the related topics. Since the Documentation for command-line is new, you may need to create initial versions of those related topics.

### <span id="page-3-2"></span>**Examples**

<span id="page-3-3"></span>**Installing ZSH as default shell on macOS**

The simplest way is to use brew:

brew install zsh

After installation, you may want to set it as your default shell by doing:

```
sudo echo '/usr/local/bin/zsh' >> /etc/shells
chsh -s /usr/local/bin/zsh
```
If you have git, and required command line tools installed you can compile and install the latest version (5.2 as of this edit) as follows:

```
# clone the source
git clone git://git.code.sf.net/p/zsh/code zsh
# checkout the required version, say, zsh-5.2
cd zsh && git checkout zsh-5.2
# check the documentation for help on configuration options
./Util/preconfig
./configure --prefix=/usr/local \
   --enable-fndir=/usr/local/share/zsh/functions \
   --enable-scriptdir=/usr/local/share/zsh/scripts \
   --enable-site-fndir=/usr/local/share/zsh/site-functions \
   --enable-site-scriptdir=/usr/local/share/zsh/site-scripts \
   --enable-runhelpdir=/usr/local/share/zsh/help \
   --enable-etcdir=/etc \
   --mandir=/usr/local/share/man \
   --infodir=/usr/local/share/info \
   --enable-cap \
   --enable-maildir-support \
   --enable-multibyte \
   --enable-pcre \
   --enable-zsh-secure-free \
   --with-tcsetpgrp
```

```
# compile and check if compiled successfully
make -j5 && make check
# you should see results of successful test scripts
sudo make install
```
Again, you can make zsh as your default shell by adding it to /etc/shells and using chsh as described above.

#### <span id="page-4-0"></span>**macOS using homebrew**

```
brew install zsh
sudo echo '/usr/local/bin/zsh' >> /etc/shells
chsh -s /usr/local/bin/zsh
```
<span id="page-4-1"></span>**Hello world**

#### **In Unix/Posix systems:**

```
>$ echo "Hello World!"
```
This simple command will print Hello World on the terminal.

Read Getting started with command-line online: [https://riptutorial.com/command](https://riptutorial.com/command-line/topic/4387/getting-started-with-command-line)[line/topic/4387/getting-started-with-command-line](https://riptutorial.com/command-line/topic/4387/getting-started-with-command-line)

# <span id="page-5-0"></span>**Credits**

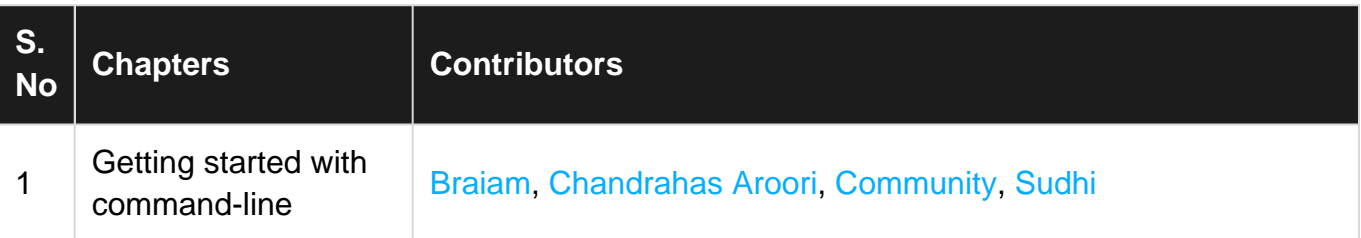